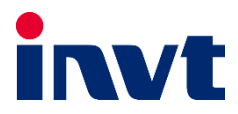

— **درایو کاربری پمپ و فن** 

**GD270**

# **دفترچه نصب و راهاندازی تخصصی بوستر پمپ**

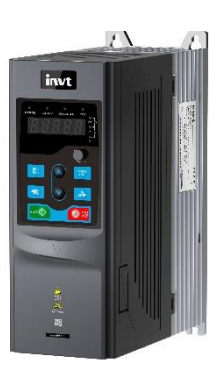

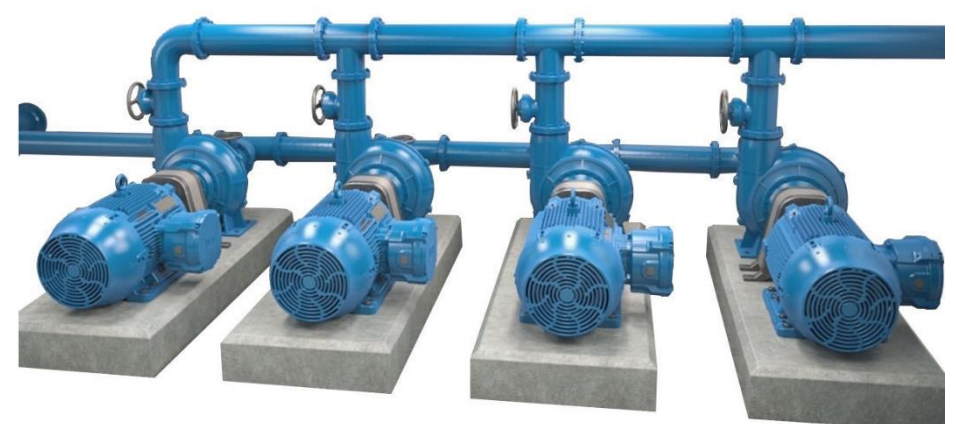

**)software Version 1.05.23** ➔ **P07.13=1.05.23(**

**توجه:** این دفترچه در بردارنده پارامترهای تخصصی بوستر پمپ است. برای آشنایی با پارامترهای عمومی درایو 270GD به دفترچه راه اندازی عمومی آن مراجعه نمایید.

## **.1 بوستر پمپ**

بوستر پمپ به سیستمی اطلاق می گردد که دو یا چند پمپ بصورت موازی به یکدیگر متصل شده اند تا دبی و هد مورد نیاز را، با کمترین انرژی و باالترین راندمان تأمین نمایند. وظیفه بوستر پمپ ثابت نگه داشتن فشار الزم برای تأمین شبکه مصرف با توجه به الگوی متغییر مصرف می باشد. شکل ز یر نمای کل ی یک سیستم بوستر پمپ سه پمپه را نشان می دهد.

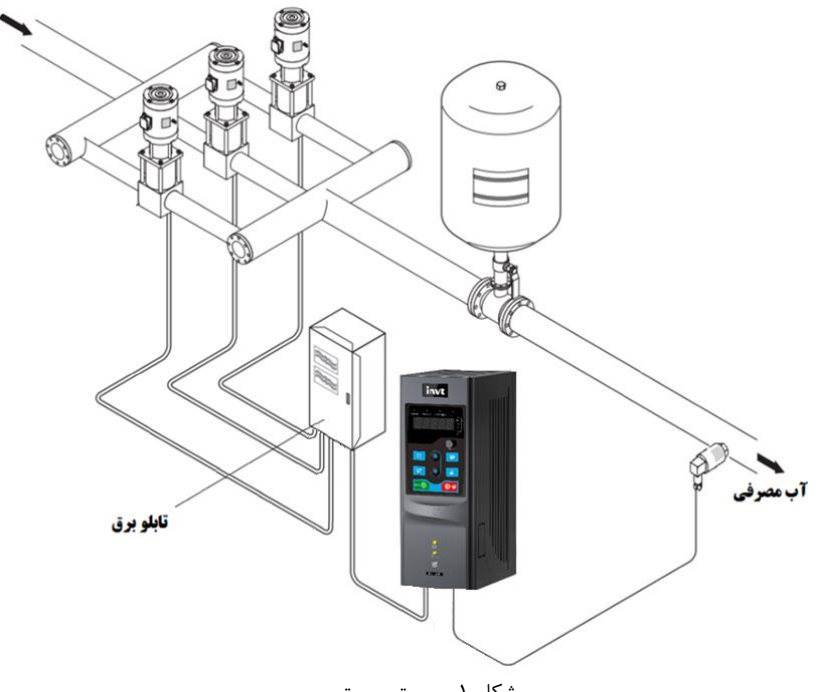

شکل .1 سیستم بوستر پمپ

#### **شرح عملکرد**

عملکرد سیستم بدین صورت است که اگر در خروجی مصرفی وجود نداشته باشد ، فشار تغییر نمی کند و همه پمپ ها خاموش هستند. اما به محض مصرف، برای جبران افت فشار، یکی از پمپها توسط اینورتر وارد مدار می گردد و با افزایش مصرف، دور پمپ بالاتر می رود. در صورتیکه دبی مورد نیاز از دبی حداکثر پمپ بیشتر گردد و پمپ اول پاسخگوی تأمین دبی مورد نیاز نباشد، پمپ های کمکی بعدی به ترتیب وارد مدار می گردند. نحوه اضافه/کم شدن پمپ ها و عملکرد آنها مد های مختلفی دارن د که در ادامه به بررسی آنها می پردازیم.

## **1-1 مد اول: راه اندازی نرم همه پمپ ها**

این مد کاملترین مد در کنترل بوستر پمپ می باشد. عملکرد سیستم بدین صورت است که اگر در خروجی مصرفی وجود نداشته باشد، فشار تغییر نمی کند و پمپ ها خاموش هستند. اما به محض مصرف، فشار در شبکه افت پیدا می کند. برای جبران این افت فشار، پمپ اول توسط اینورتر بصورت دور-متغییر وارد مدار می گردد و با افزایش مصرف، دور موتور بالاتر می رود. در صورتیکه دبی مورد نیاز از حداکثر دبی پمپ در حداکثر فرکانس تنظیمی بیشتر گردد و پمپ اول پاسخگوی تأمین دبی مورد نیاز نباشد، اینورتر تصمیم می گیرد پمپ دوم را وارد مدار کند. برای این منظور اینورتر موتور اول را به شبکه برق بای پس می کند و سراغ پمپ دوم می رود و آن را به صورت دور-متغییر استارت می کند. با افزایش مصرف، سرعت موتور دوم بالا می رود، در صورتیکه این دو پمپ پاسخگوی تأمین دبی مورد نیاز نباشند پمپ دوم به شبکه برق بای پس شده و اینورتر پمپ سوم را به صورت دور -متغییر وارد مدار میکند. در صورت وجود پمپهای بیشتر در سیستم بوسترپمپ این سیکل به همین ترتیب ادامه می یابد. با کم شدن مصرف، سرعت موتور دور-متغییر کم می شود. کاهش دور موتور تا رسیدن فرکانس موتور به حداقل فرکانس تنظیمی ادامه دارد. در این زمان اولین پمپی که به شبکه بای پس شده بود از مدار خارج می گردد. به همین ترتیب با کم شدن مصرف، پمپهای دور-ثابت بعدی نیز به ترتیب از مدار خارج می گردند. و در انتها پمپ دور-متغییر از مدار خارج می گردد. شکل 2 و 3 مدار قدرت و فرمان مد اول را با دو پمپ نشان می دهد.

#### **1-1-1 بوستر پمپ دو پمپه**

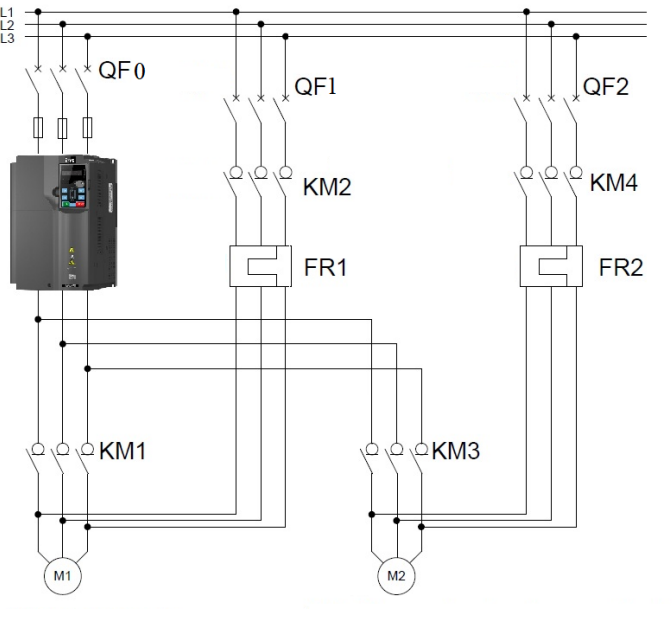

FR: بی متال QF: بریکر KM: کنتاکتور M: موتور شکل ۲. مدار قدرت بوسترپمپ دو پمپه با راه اندازی نرم همه پمپ ها

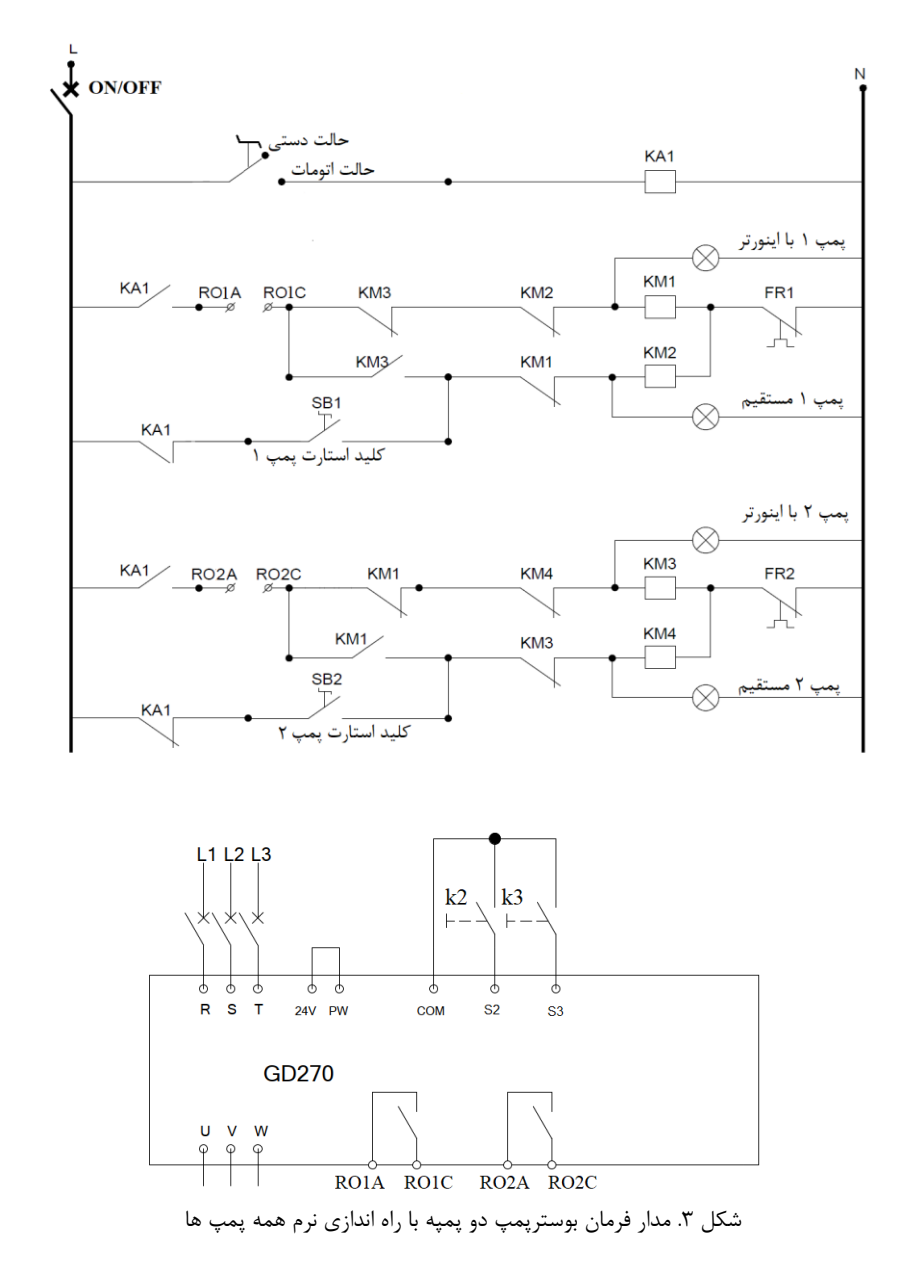

در این شکل از کلید 2k و 3k برای غیر فعال کردن پمپ ها استفاده می شود. چنانچه هر یک از کلیدها قطع شود پمپ مربوطه از سیستم بوستر پمپ خارج شده و درایو آن را در نظر نمی گیرد.

اگر به تجهیزات اضافی از قبیل چراغ سیگنال و کلید دستی/اتومات نیاز ندارید میتوانید مدار فرمان را به شکل زیر ساده کنید.

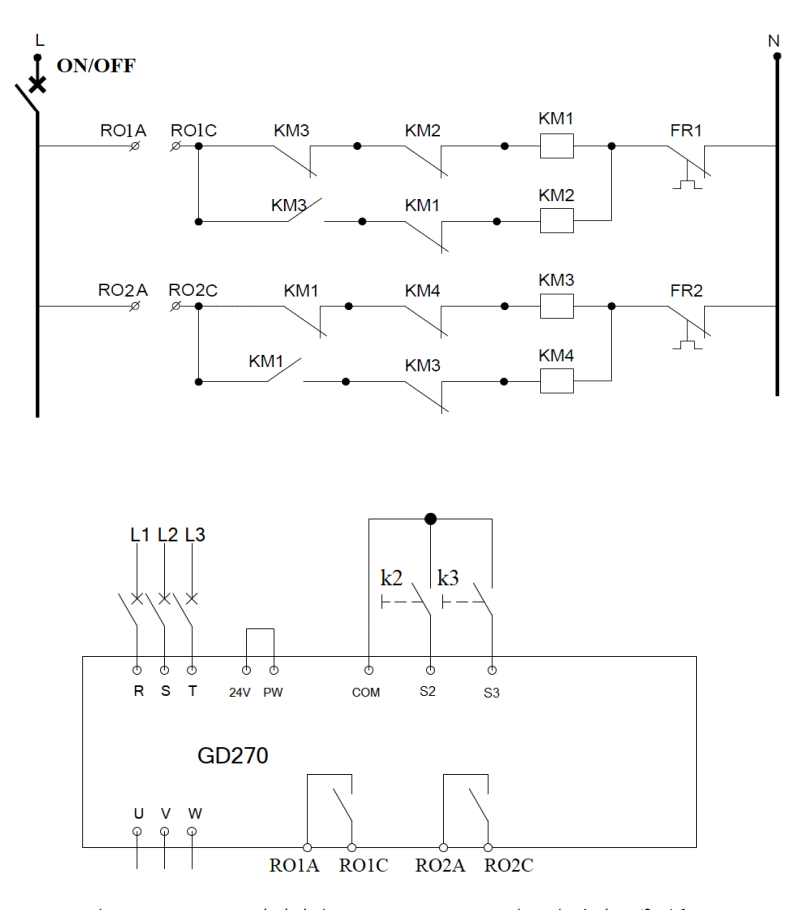

شکل ۴. مدار فرمان ساده بوسترپمپ دو پمپه با راه اندازی نرم همه پمپ ها

### **.2-1-1 بوستر پمپ سه پمپه**

در ادامه به بررسی مدار قدرت و فرمان یک بوستر پمپ سه پمپه می پردازیم.

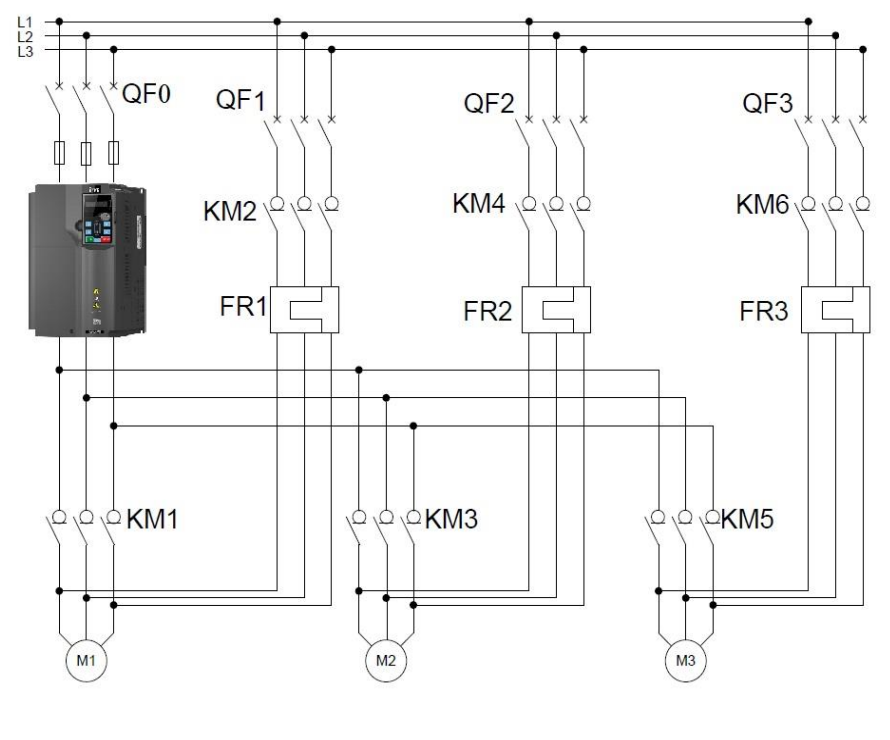

FR: بی متال QF: بریکر KM: کنتاکتور M: موتور

شکل ۵. مدار قدرت بوسترپمپ سه پمپه با راه اندازی نرم همه پمپ ها

**توجه:** 

در سیستم بوستر پمپ با راه اندازی نرم پمپ های کمکی، چنانچه تعداد پمپ ها 4 عدد یا بیشتر باشد ما به کارت رله *(503-00IO-EC (*نیاز داریم. این کارت شش رله خروجی برای کنترل پمپ ها توسط درایو دارد. توجه داشته باشید تنظیمات مورد نیاز رله های کارت جانبی در گروه 26 (26P (می باشد.

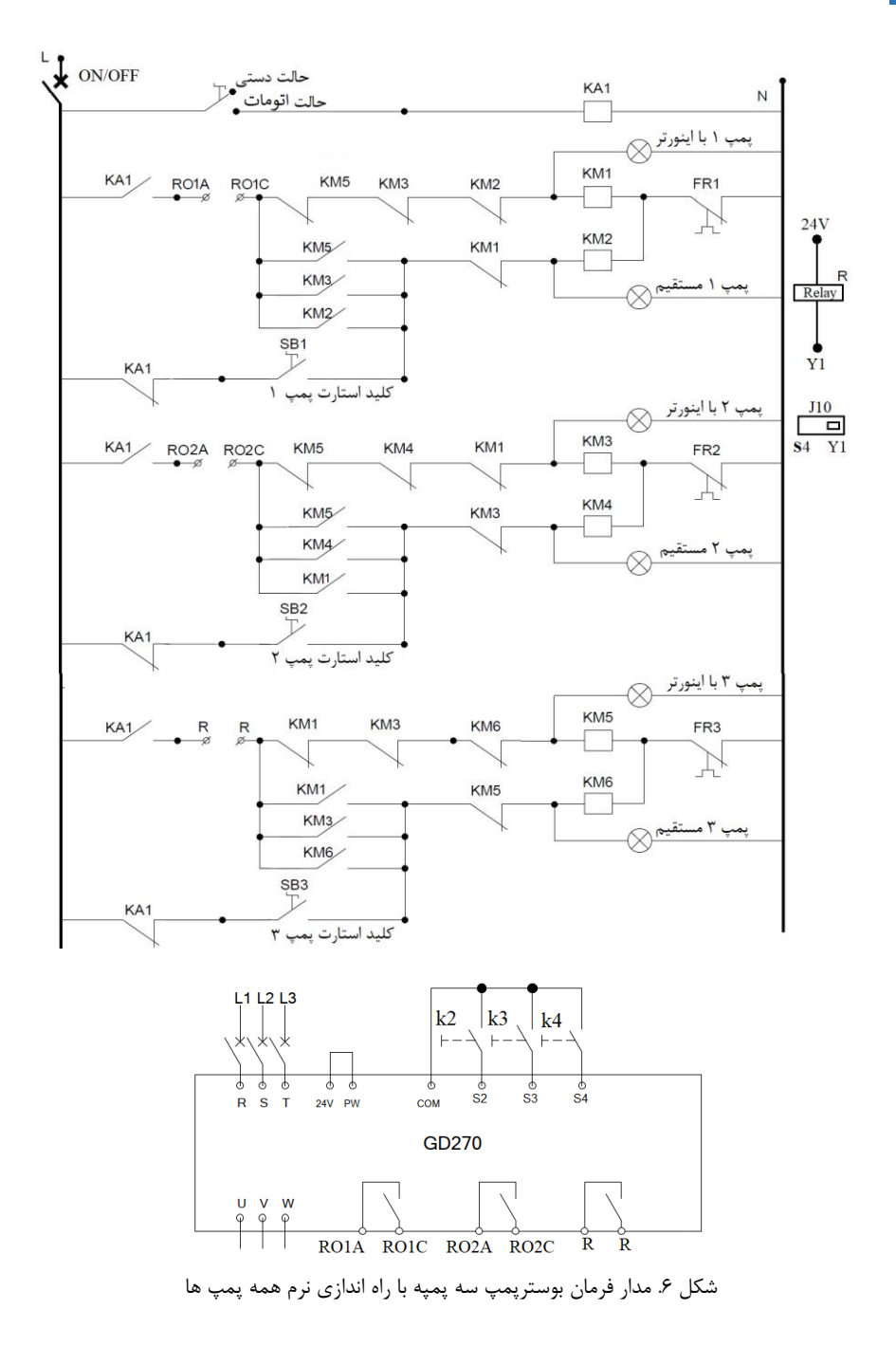

**توجه :**برای کنترل پمپ سوم از دیجیتال خروجی درایو استفاده شده است. این خروجی 1<sup>1</sup>Y بوبین رله R را تحریک می کند )جامپر 10J باید روی باشد(.

اگر به تجهیزات اضافی نظیر چراغ سیگنال و کلید دستی/اتومات نیاز ندارید مدار فرمان را به شکل زیر ساده کنید.

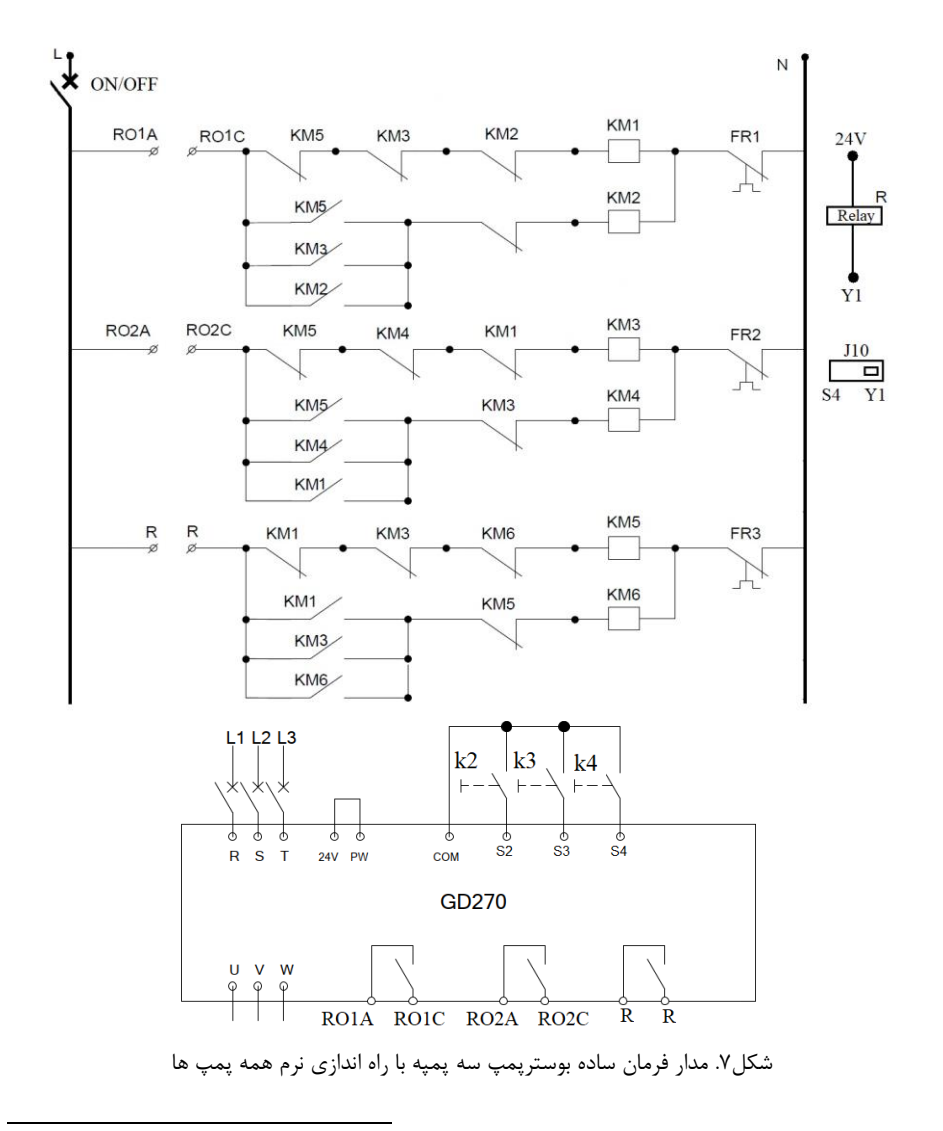

1 **توجه:** ماکزیمم جریان قابل تحمل 1Y برابر mA50 می باشد. لذا رله خارجی را به درستی انتخاب کنید.

#### **.3-1-1 بوستر پمپ هشت پمپه**

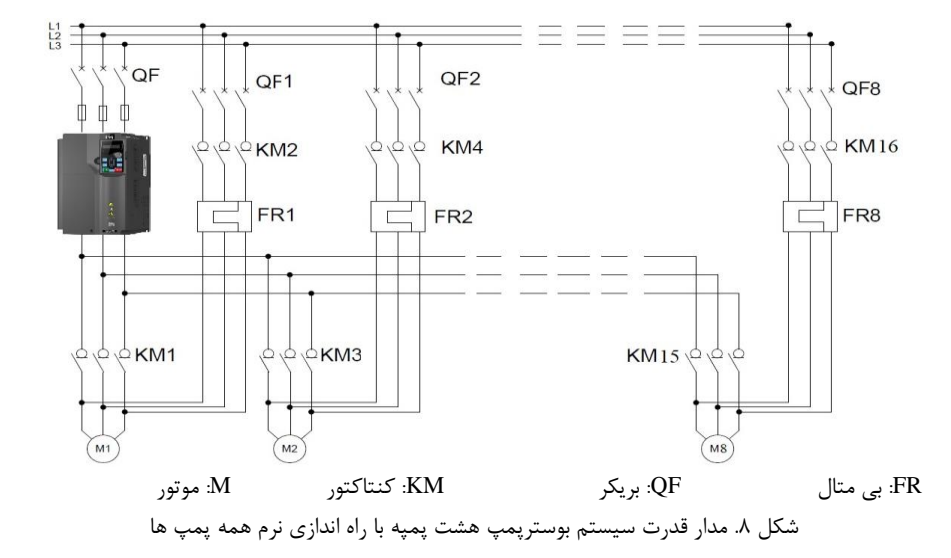

درایو 270GD می تواند تا 8پمپ را بصورت بوستر پمپ کنترل کند، شکل 8 مدار قدرت هشت پمپه را نشان می دهد.

**مثال1 : برای کنترل سیستم بوستر پمپ دو پمپه از یک اینورتر 270GD استفاده می کنیم. فشار مد نظر bar6 و سنسور استفاده شده در این پروژ bar10( mA4-20 )است.** 

برای انجام این پروژه، مدار قدرت را مطابق شکل 2 و مدار فرمان را مطابق شکل 3)یا 4( می بندیم. سنسور را بر روی ورودی 1AI نصب می کنیم)مطابق شکل 9(. سپس تنظیمات زیر را به ترتیب بر روی درایو انجام می دهیم. )پارامترهایی که مقدار برای آنها ذکر نشد ه است را بر اساس شرایط کاری وارد کنید.( شایان ذکر است که در حل این مثال، پارامترهای اساسی ذکر شدهاند، لذا ممکن است نیاز به تنظیم پارامترهای دیگری نیز باشد.

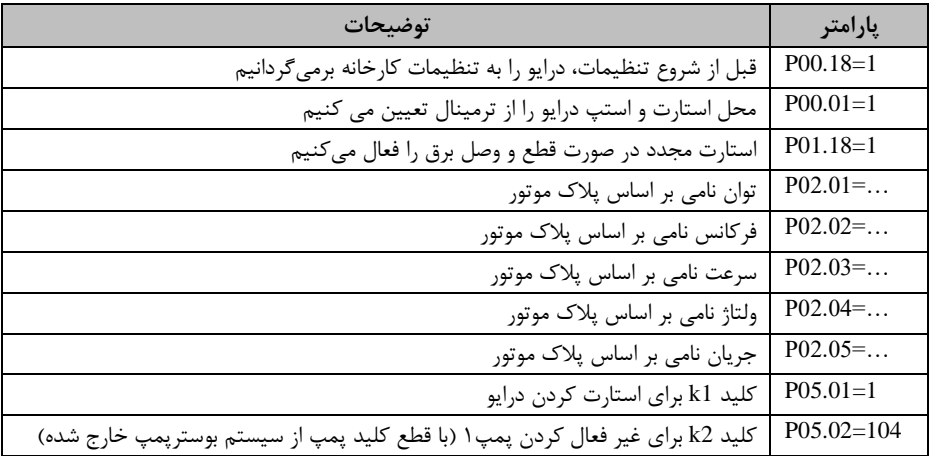

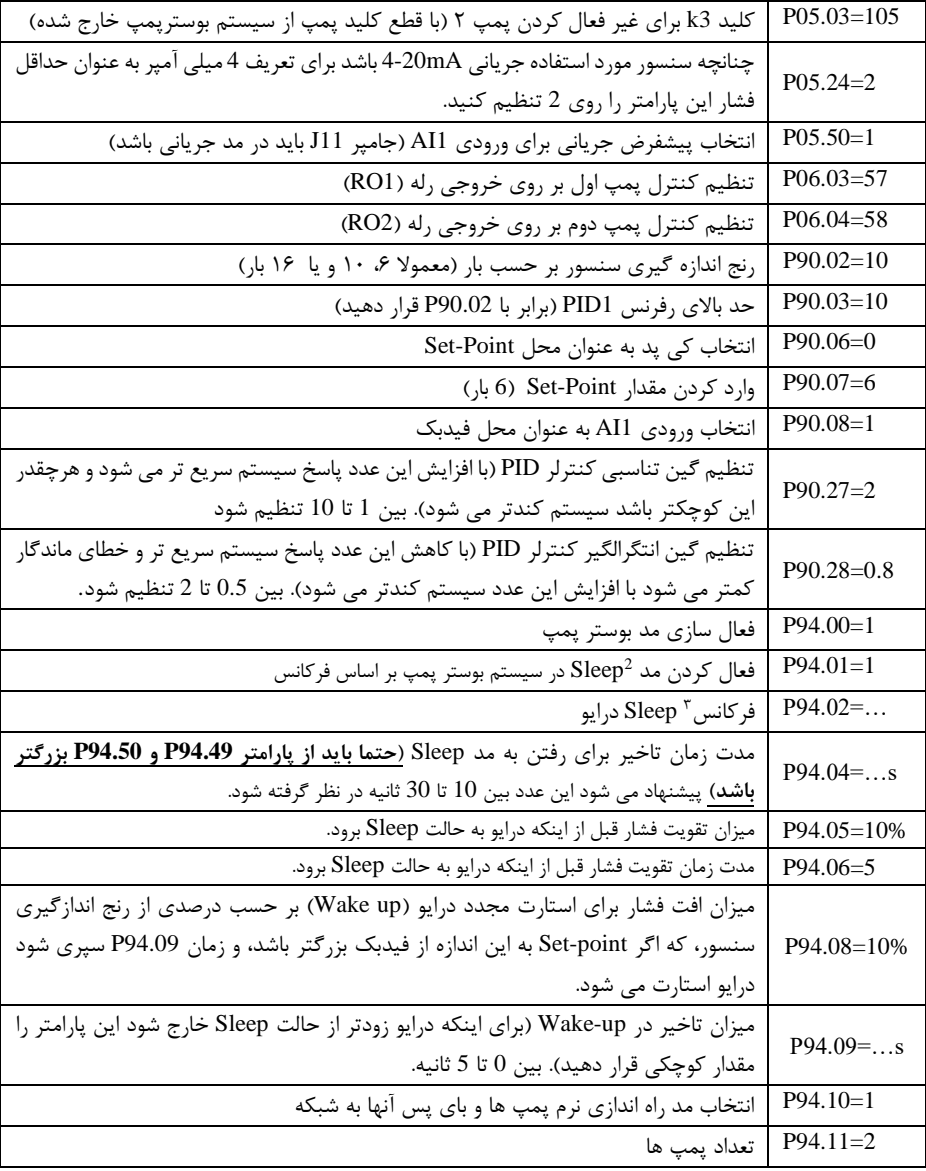

<sup>2</sup> در حالتی که هیچ یک از پمپ های کمکی روشن نباشند، اگر دبی مورد نیاز کم شود به گونه ای که فرکانس اینورتر کمتر از یک مقدار باشد، می توان تنظیم کرد که اینورتر، پمپ دور-متغییر را به منظور صرفه جویی در مصرف انرژی خاموش کند.

3 برای بدست آوردن فرکانس Sleep ، در حالتی که پمپ با سرعت نامی کار می کند، خروجی کلکتور را به آرامی می بندیم تا فرکانس درایو کاهش یابد. مثال با بسته شدن کلکتور، سرعت پمپ روی Hz42 ثابت شود. در این حالت فرکانس Sleep پمپ Hz43=42+1 می باشد.

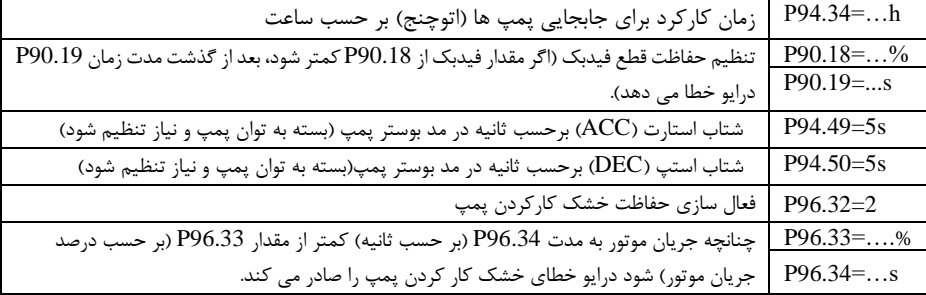

بعد از تنظیمات فوق، با وصل کردن کلید 1k مطابق شکل ،9 درایو استارت می شود.

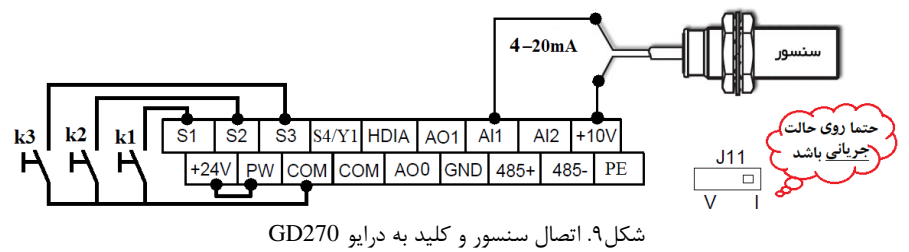

**مثال2 : مثال شماره 1 را با سه پمپ انجام دهید.**

برای انجام این پروژه، مدار قدرت را مطابق شکل 5 و مدار فرمان را مطابق شکل 6)یا 7( می بندیم. سنسور را بر روی ورودی 1AI نصب می کنیم)مطابق شکل 10(. سپس تنظیمات زیر را به ترتیب بر روی درایو انجام می دهیم. (پارامترهایی که مقدار برای آنها ذکر نشده است را بر اساس شرایط کاری وارد کنید.) شایان ذکر است که در حل این مثال، پارامترهای اساسی ذکر شدهاند، لذا ممکن است نیاز به تنظیم پارامترهای دیگری نیز باشد.

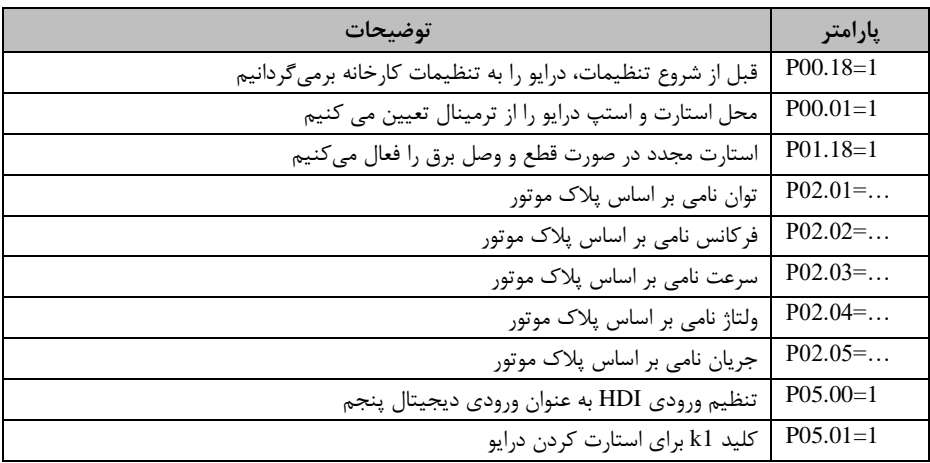

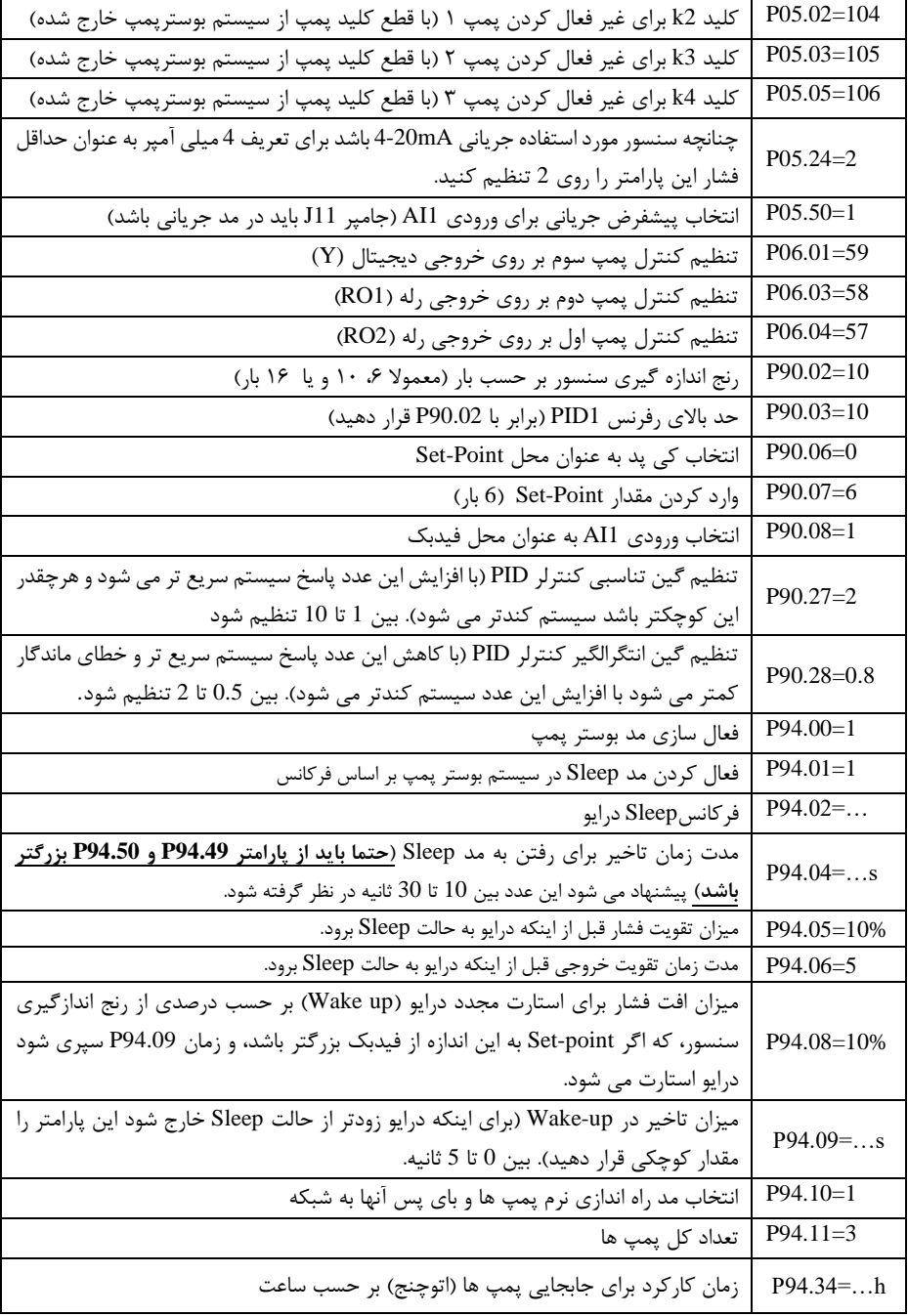

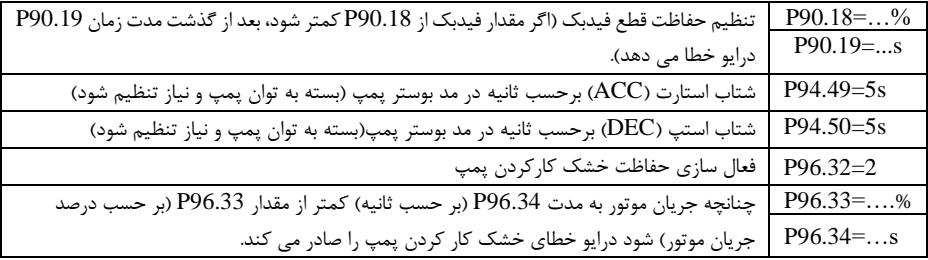

#### **توجه:**

 $\frac{J10}{\Box}$ برای کنترل پمپ سوم از دیجیتال خروجی درایو استفاده می شود. این خروجی بوبین رله *R* را تحریک می کند. دقت شود جامپر *10J* باید روی *1Y* باشد.  $\overline{S4}$   $\overline{Y1}$ 

بعد از تنظیمات فوق، با وصل کردن کلید K مطابق شکل ،10 درایو استارت می شود.

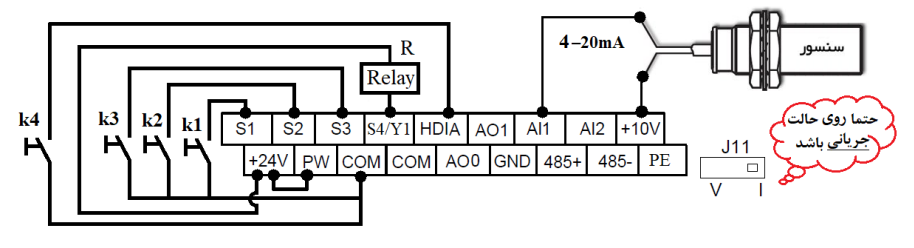

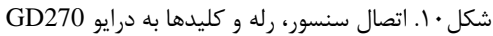

## **2-1 مد دوم: استارت پمپ های کمکی به صورت دور- ثابت**

در این مد پمپ اصلی به اینورتر وصل است و پمپهای کمکی بصورت مستقیم به شبکه برق وصل می شوند. عملکرد سیستم بدین صورت است که اگر در خروجی مصرفی وجود نداشته باشد، فشار تغییر نمی کند و پمپ ها خاموش هستند. اما به محض مصرف، فشار در شبکه افت پیدا می کند. برای جبران این افت فشار، پمپ اصلی توسط اینورتر بصورت دور-متغییر وارد مدار می گردد و با افزایش مصرف، دور موتور بالا می رود. در صورتیکه دبی مورد نیاز از حداکثر دبی یمپ در حداکثر فرکانس تنظیمی بیشتر گردد و پمپ اول پاسخگوی تأمین دبی مورد نیاز نباشد، پمپ کمکی دوم به صورت مستقیم وارد مدار می گردد. اگر چنانچه بعد از گذشت مدت زمان معین فشار تامین نشود پمپ سوم نیز به صورت مستقیم وارد مدار می شود.

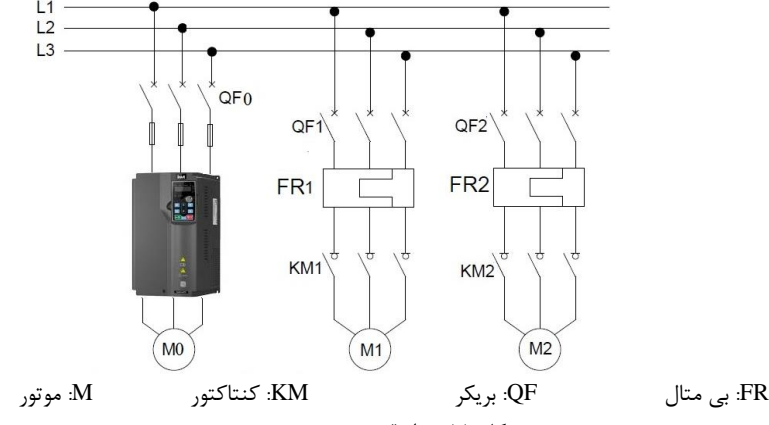

شکل .11 مدار قدرت سیستم بوسترپمپ سه پمپه

با کم شدن مصرف، سرعت موتور دور-متغیر کم می شود تا به حداقل فرکانس تنظیمی ب رسد. در ای ن حالت یکی از پمپهای کمکی خاموش می گردد. به همی ن ترتیب با کم شدن مصرف، پمپ های کمکی بعدی نیز خاموش می شوند و در انتها پمپ دور -متغییر خاموش میگردد. شکل11 و 1۲ مدار قدرت و فرمان بوستر پمپ سه پمپه را نشان می(دهند.

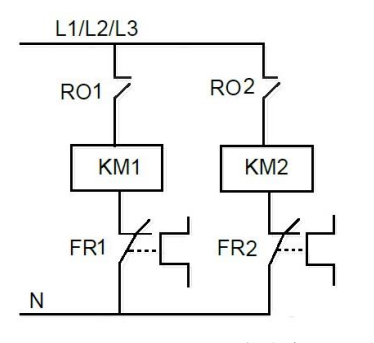

شکل .12 مدار فرمان سیستم بوستر پمپ سه پمپه

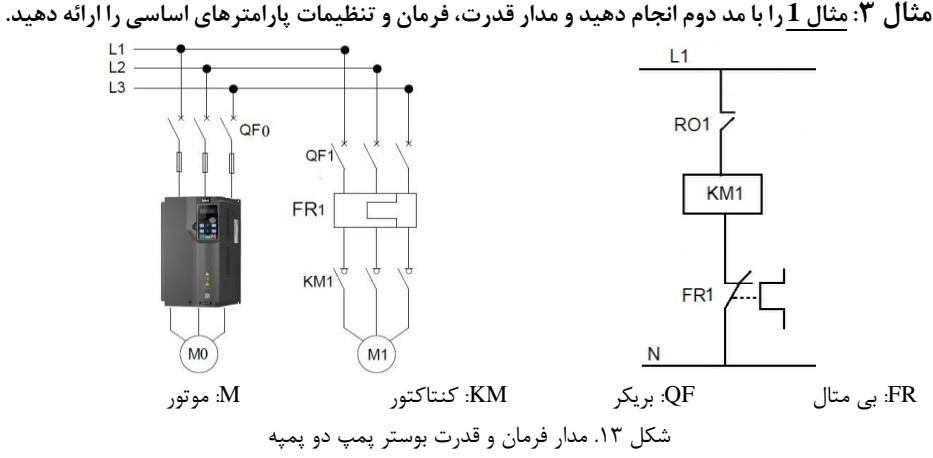

مدار فرمان و قدرت را مطابق شکل 13 می بندیم. سنسور را بر روی ترمینال 1AI نصب می کنیم)مطابق شکل 14(. سپس تنظیمات زیر را به ترتیب بر روی درایو انجام می دهیم (پارامترهایی که مقدار برای آنها ذکر نشد است را بر اساس شرایط کاری وارد کنید). شایان ذکر است که در حل این مثال، پارامترهای اساسی ذکر شده است، لذا ممکن است نیاز به تنظیم پارامترهای دیگری نیز باشد.

| توضيحات                                                                            | پارامتر     |  |
|------------------------------------------------------------------------------------|-------------|--|
| قبل از شروع تنظیمات، درایو را به تنظیمات کارخانه بر می گردانیم                     | $P00.18=1$  |  |
| محل استارت و استپ درايو را از ترمينال تعيين مي كنيم                                | $P00.01=1$  |  |
| استارت مجدد در صورت قطع و وصل برق را فعال می کنیم                                  | $P01.18=1$  |  |
| توان نامی بر اساس پلاک موتور                                                       | $P02.01 = $ |  |
| فرکانس نامی بر اساس پلاک موتور                                                     | $P02.02 = $ |  |
| سرعت نامی بر اساس پلاک موتور                                                       | $P02.03 = $ |  |
| ولتاژ نامی بر اساس پلاک موتور                                                      | $P02.04 = $ |  |
| جریان نامی بر اساس پلاک موتور                                                      | $P02.05 = $ |  |
| کلید k1 برای استارت کردن درایو                                                     | $P05.01=1$  |  |
| چنانچه سنسور مورد استفاده جریانی 20mA-4 باشد برای تعریف 4 میلی آمپر به عنوان حداقل | $P05.24=2$  |  |
| فشار این پارامتر را روی 2 تنظیم کنید.                                              |             |  |
| انتخاب پیشفرض جریانی برای ورودی AI1 (جامپر J11 باید در مد جریانی باشد)             | $P05.50=1$  |  |
| تنظیم کنترل پمپ دور-ثابت بر روی خروجی رله (RO1)                                    | $P06.03=58$ |  |
| رنج اندازه گیری سنسور بر حسب بار (معمولا ۶، ۱۰ و یا ۱۶ بار)                        | $P90.02=10$ |  |
| حد بالای رفرنس PID1 (برابر با P90.02 قرار دهید)                                    | $P90.03=10$ |  |
| انتخاب کی پد به عنوان محل Set-Point                                                | P90.06=0    |  |

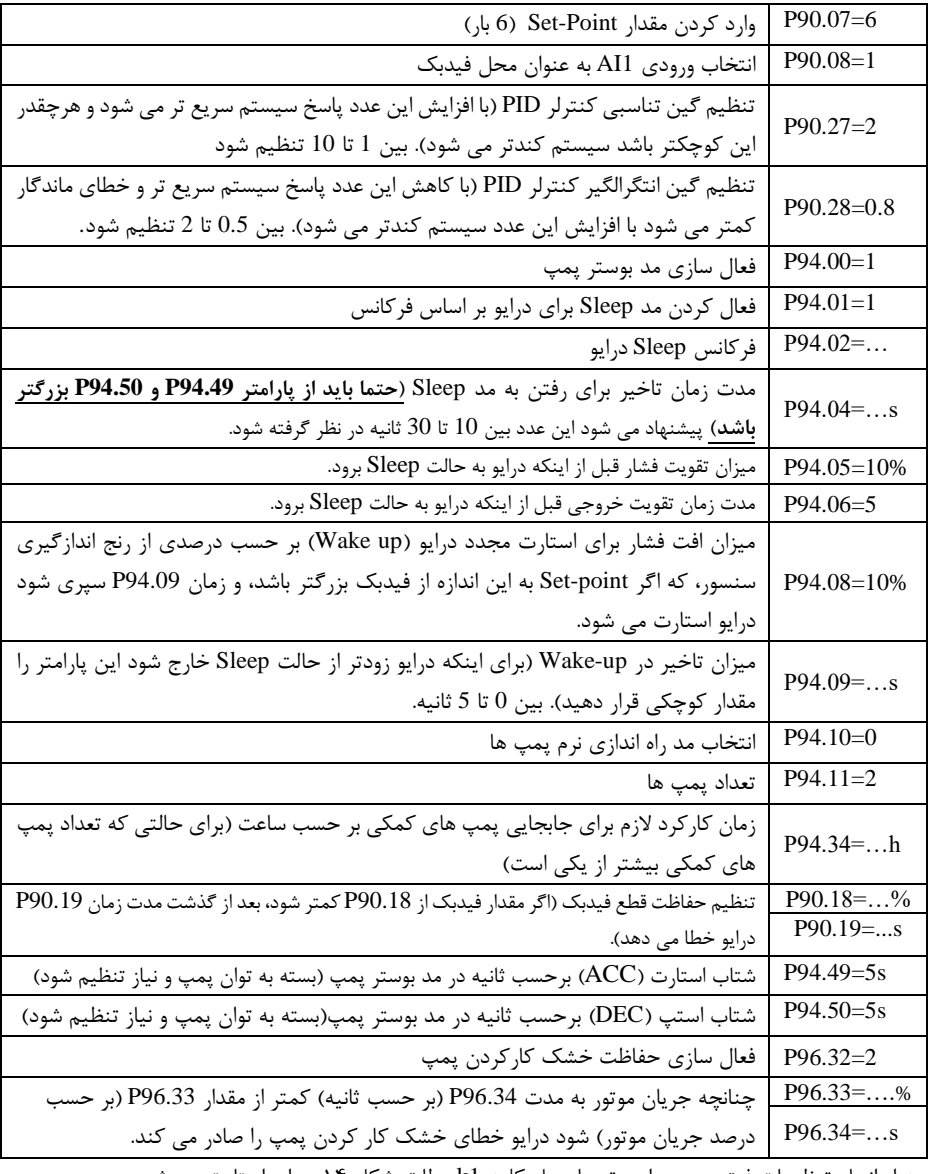

بعد از انجام تنظیمات فوق بر روی اینورتر، با وصل کلید 1k مطابق شکل ،14 درایو استارت می شود.

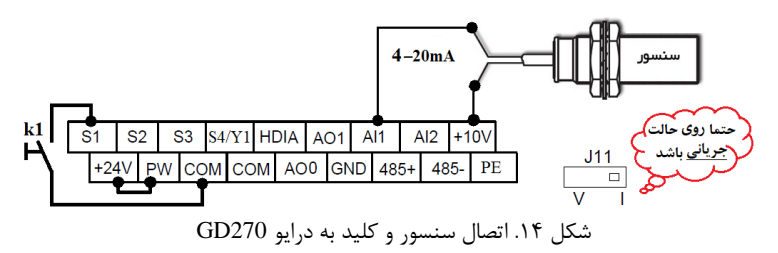

**توجه:** در این مد، درایو تا چهار پمپ را بدون کارت کنترل می کند. چنانچه تعداد پمپ ها 5 یا بیشتر باشد باید از کارت رله*(503IO-EC (*استفاده کنید.

## **.2 کنترل سطح آب با استفاده از اینورتر**

**مثال 4 :** برای آبیاری بارانی زمین کشاورزی، از آب موجود در یک استخر پرورش ماهی استفاده می شود. آب ورودی استخر محدود می باشد، لذا باید تمهیدی در نظر بگیرید که آب استخر از ۳۰ درصد ارتفاعش کمتر نشود. برای پمپاژ آب به سیستم آبیاری از اینورتر استفاده می کنیم. برای ممانعت از خالی شدن استخر یک فیدبک از سطح استخر به درایو داده و از فاکنشن کنترل سطح درایو استفاده میکنیم. تنظیمات را به شکل زیر انجام می شود.

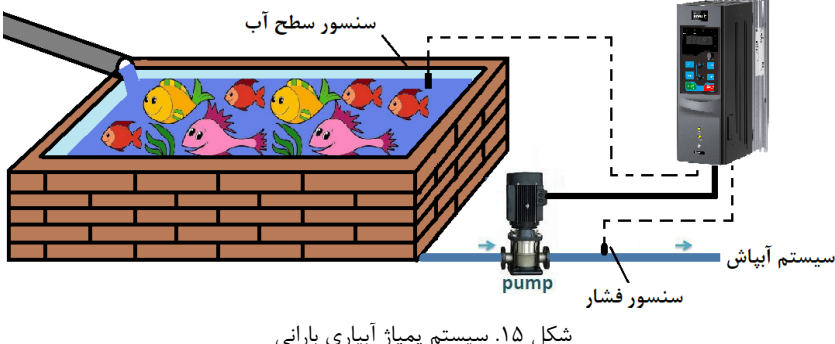

سنسور سطح (التراسونیک) را به ورودی AI2 درایو وصل می کنیم. روال کار به این شکل است که اگر سطح آب استخر از 50% بیشتر باشد فشار آب خروجی روی bar6 باشد. چنانچه سطح آب استخر بین 50% تا 30% باشد درایو فشار آب را روی bar4 تنظیم کند. و اگر سطح آب کمتر از 30% شد درایو پمپ را متوقف کند. در ادامه کار اگر سطح آب استخر بیشتر از 50% شود درایو مجددا پمپ را روشن میکند. در استارت مجدد اگر سطح آب بین 50% تا 70%

باشد درایو فشار bar4 را ایجاد می کند، و اگر سطح آب به باالی 70% رسید درایو فشار bar6 را ایجاد می کند. برای این موضوع تنظیمات زیر را انجام می دهیم.

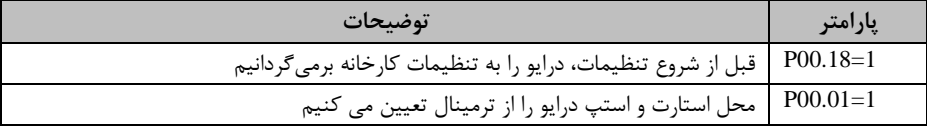

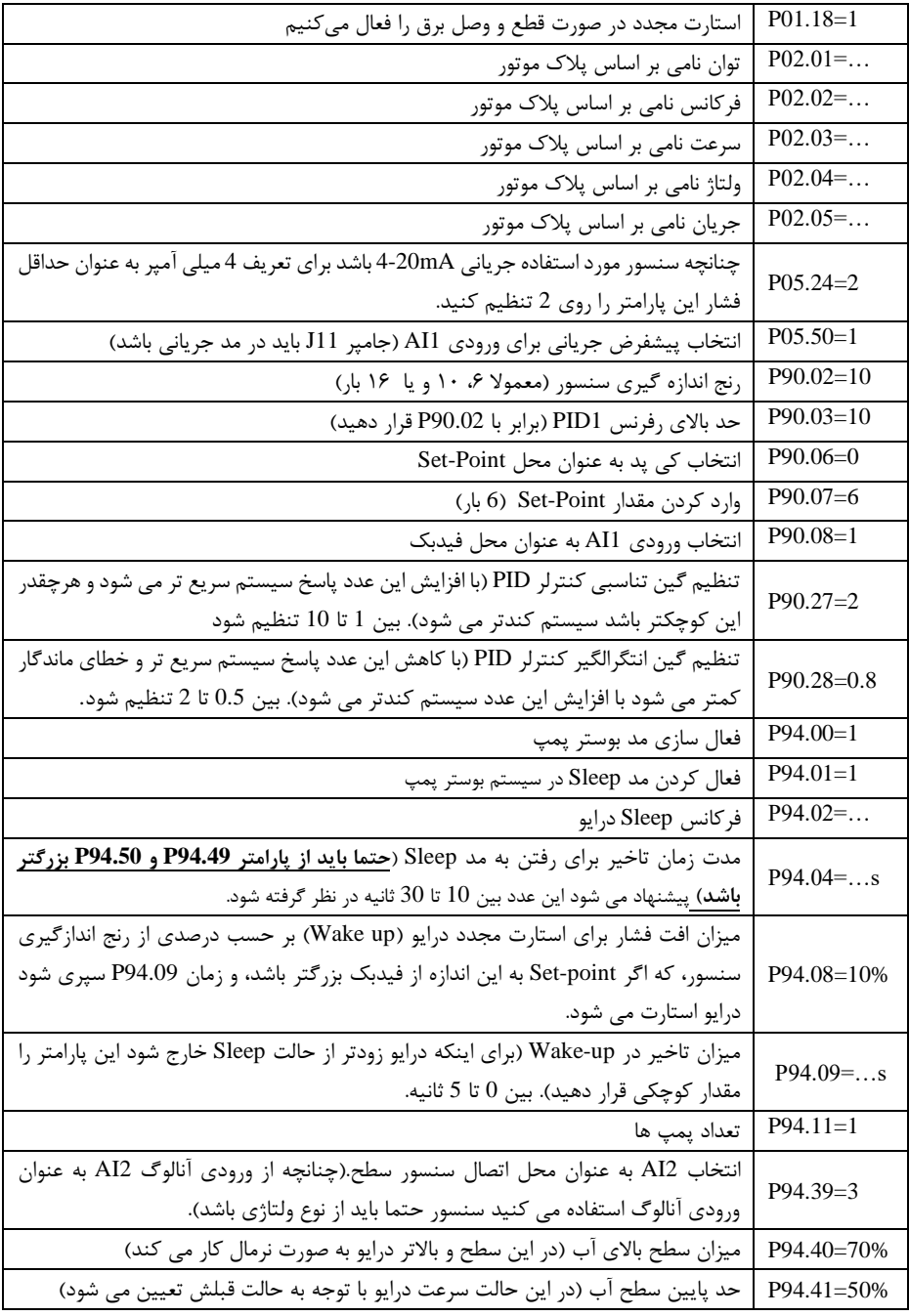

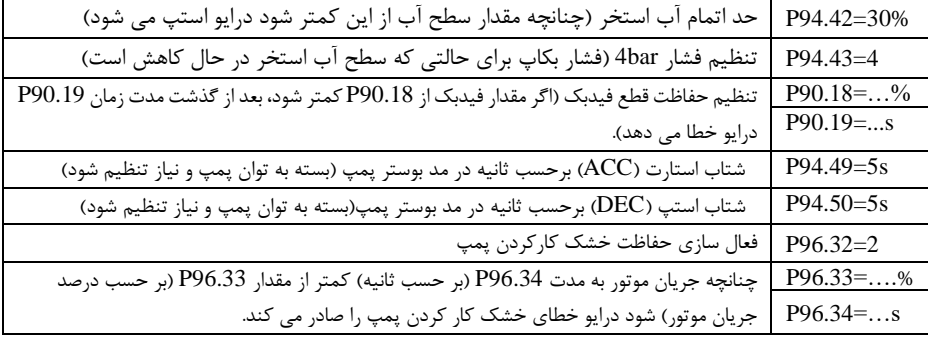

با وصل کلید K در شکل 16 در ایو استارت میشود و طبق روال خواسته شده کار میکند.

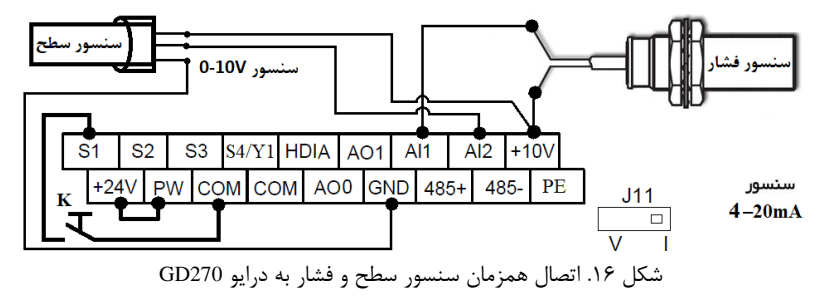

## **.3 تنظیم پارامترهای مهم**

در ادامه پارامترهای پرکاربرد عمومی و پارامترهای تخصصی بوستر ارائه شده است، برای تنظیمات بیشتر از آنها استفاده کنید.

| پيش فرض                    |                      | توضيحات                                           |                      | نام                      | پارامتر             |  |
|----------------------------|----------------------|---------------------------------------------------|----------------------|--------------------------|---------------------|--|
| پارامترهای عمومی پر کاربرد |                      |                                                   |                      |                          |                     |  |
| $\mathbf{0}$               |                      | 1: ترمينال           2: شبكه ارتباطي              | $0$ کیپد $\,$        | محل استارت               | P00.01              |  |
|                            |                      | شتاب استارت اصلی (ACC) برحسب ثانیه                |                      | ACC Time 1               | P <sub>0</sub> 0.11 |  |
|                            |                      | شتاب استپ اصلی (DEC) برحسب ثانیه                  |                      | DEC Time 1               | P <sub>00.12</sub>  |  |
|                            |                      | 1: ريستتنظيمات 2: ريستاطلاعاتخطاها                |                      | ريست كارخانهاى           | <b>P00.18</b>       |  |
| $\Omega$                   |                      | 1:استارت درصورت وجود فرمان از ترمينال             | 0: عدماستارت         | حفاظت وصل برق<br>ترمينال | P01.18              |  |
| $\Omega$                   |                      | راهاندازي مجدد درصورت قطع اوصل برق: 0: خير 1: بله |                      | حفاظت قطع برق            | P <sub>01.21</sub>  |  |
| 1s                         |                      | زمان تاخیر راهاندازی مجدد اگر P01.21=1 باشد.      |                      | تاخير شروع مجدد          | P <sub>01.22</sub>  |  |
| $\Omega$                   |                      | 0. موتور آسنكرون $1$ : موتور سنكرون               |                      | انتخاب نوع موتور         | P <sub>02.00</sub>  |  |
|                            | P02.03 سرعتنامی(rpm) | P02.02 فركانسنامي(Hz)                             |                      | توان نامی(kW)            | P <sub>02.01</sub>  |  |
|                            |                      |                                                   | P02.05 جريان نامي(A) | ولتاژ نامي(V)            | P <sub>02.04</sub>  |  |

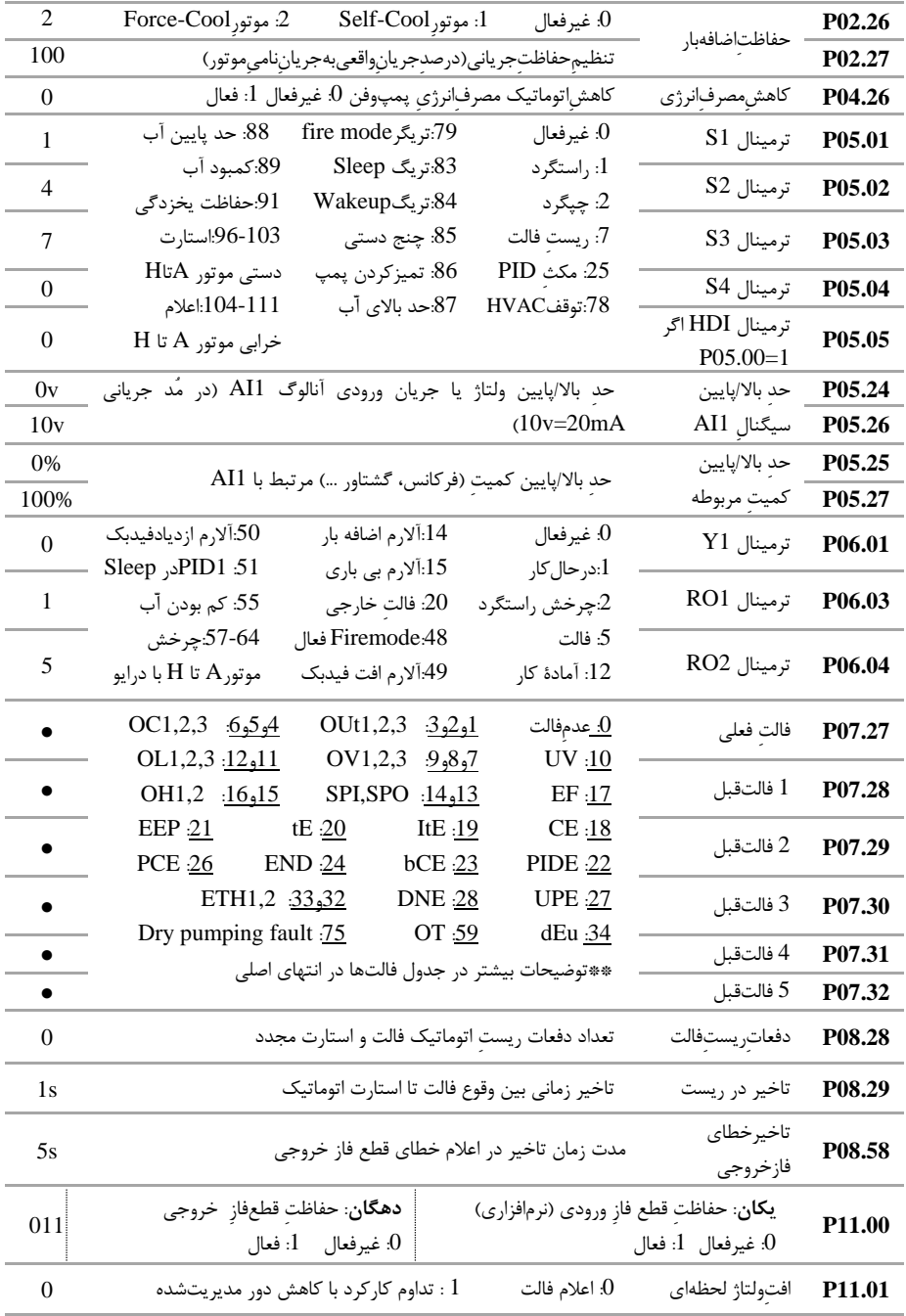

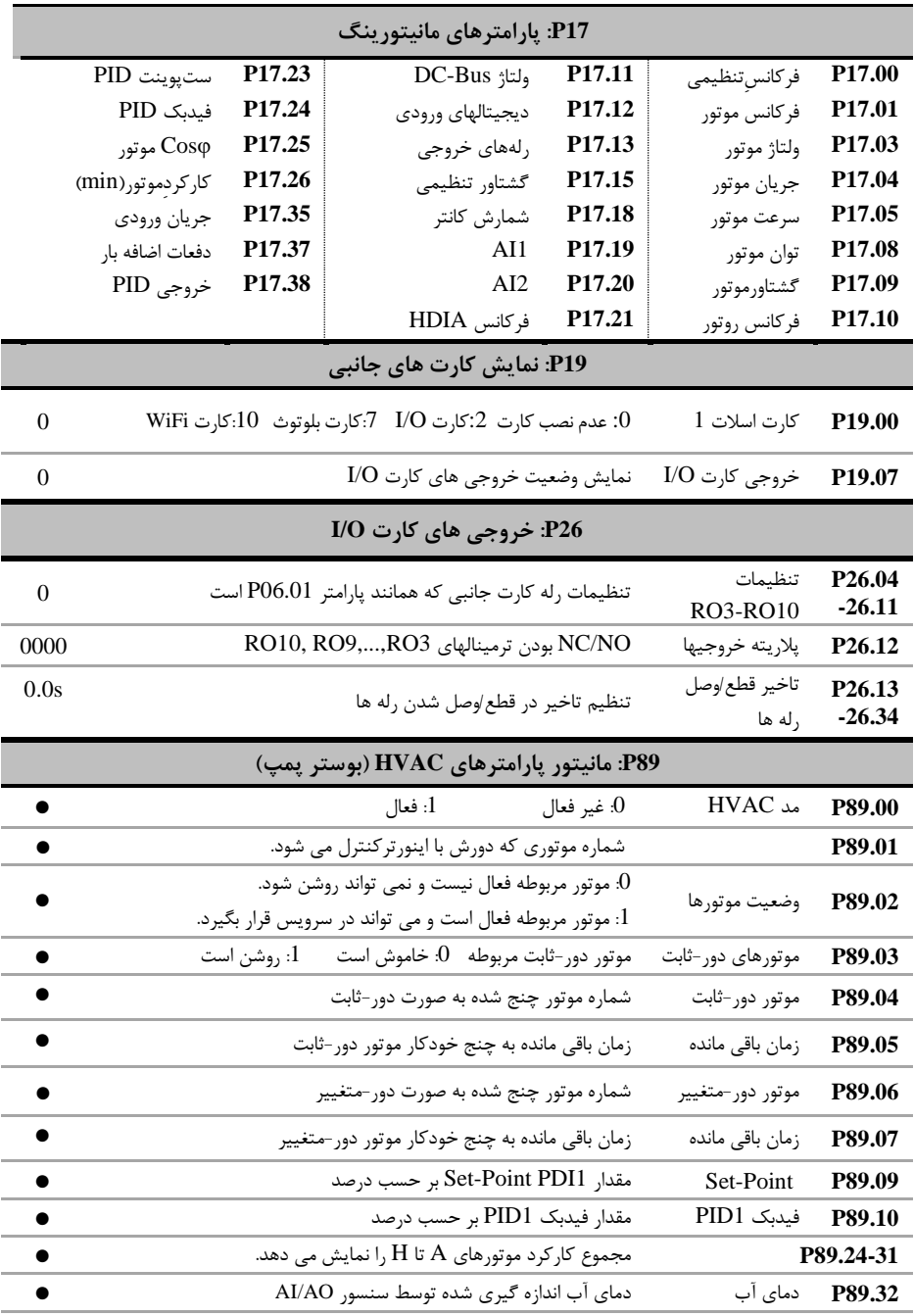

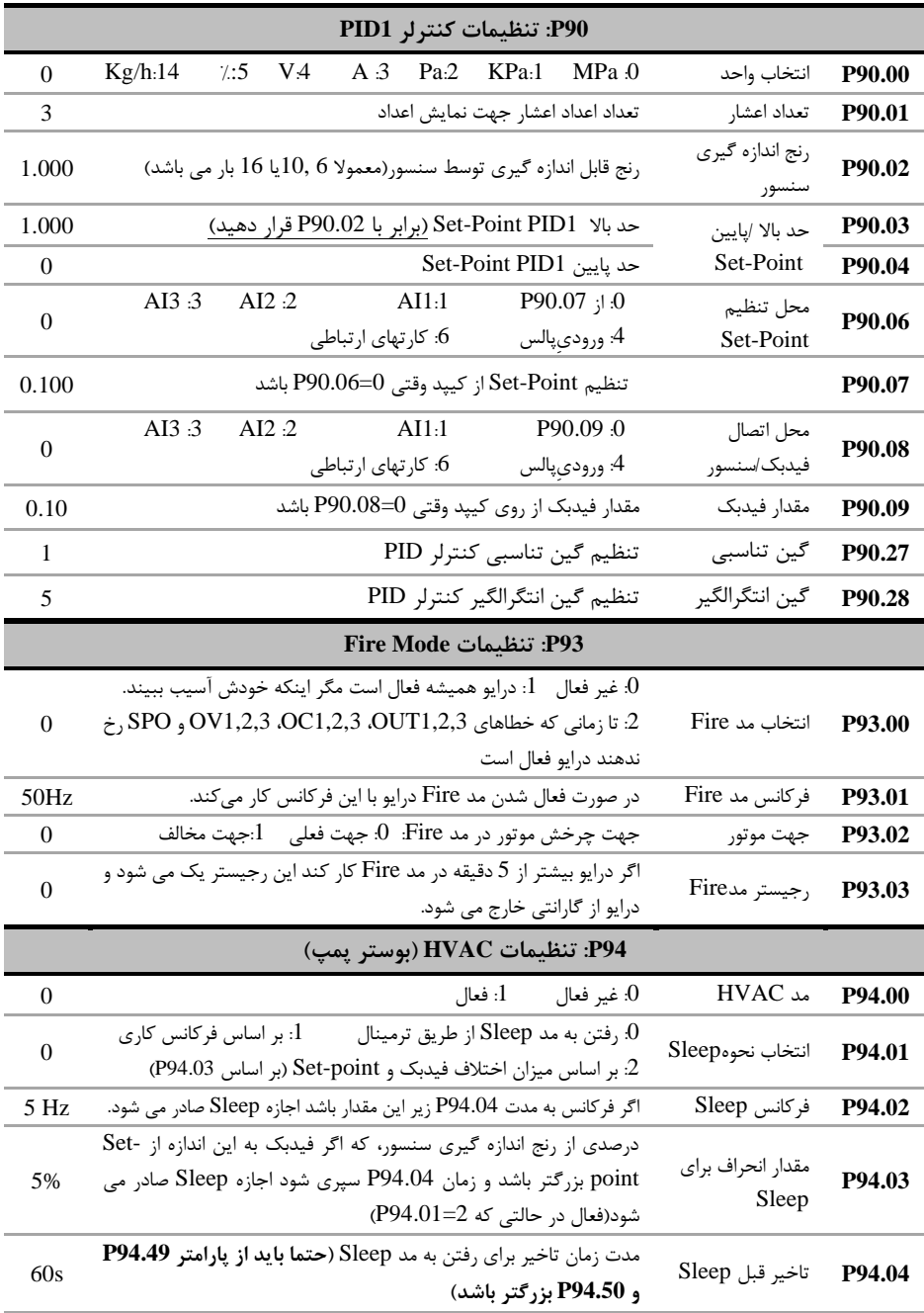

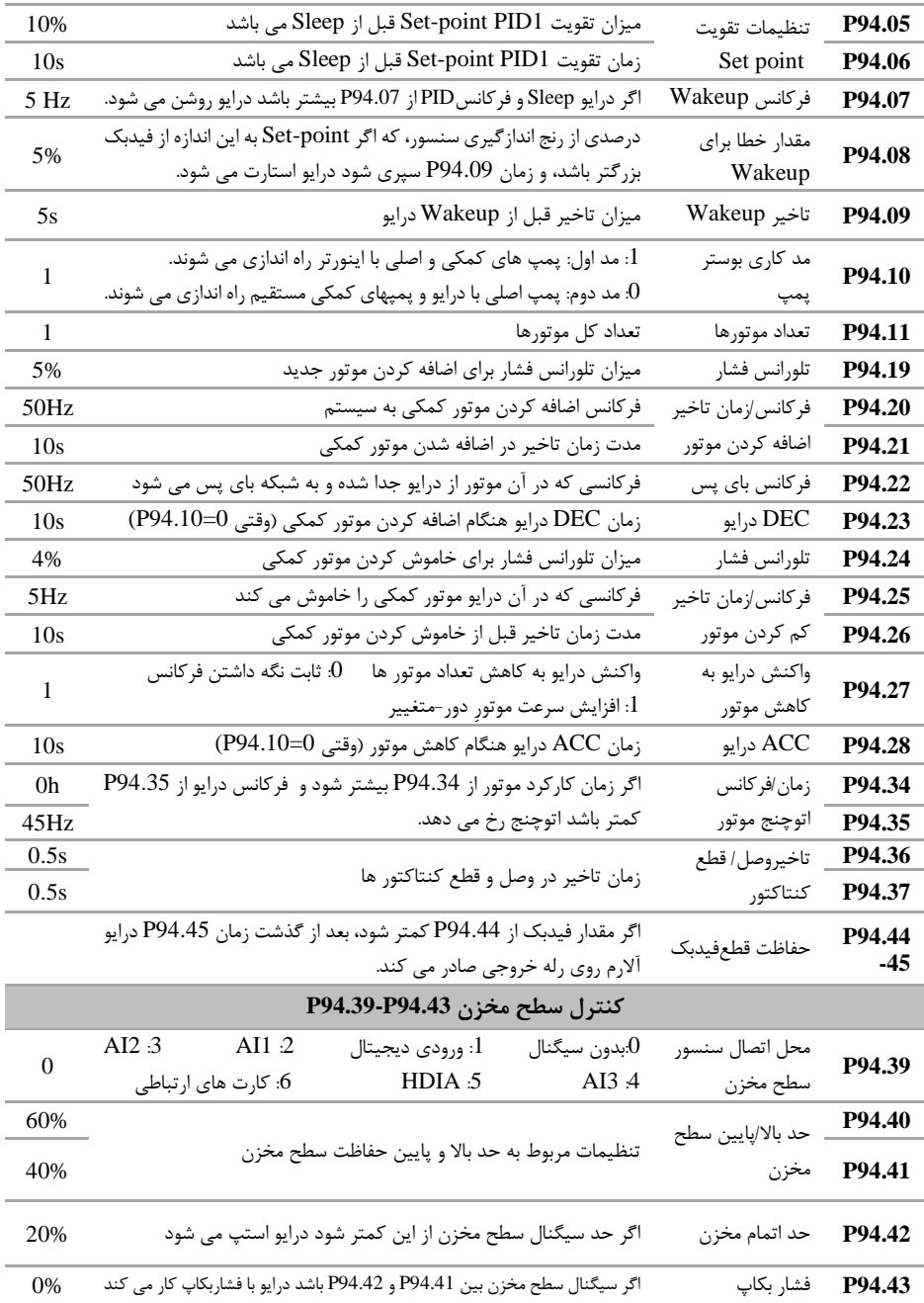

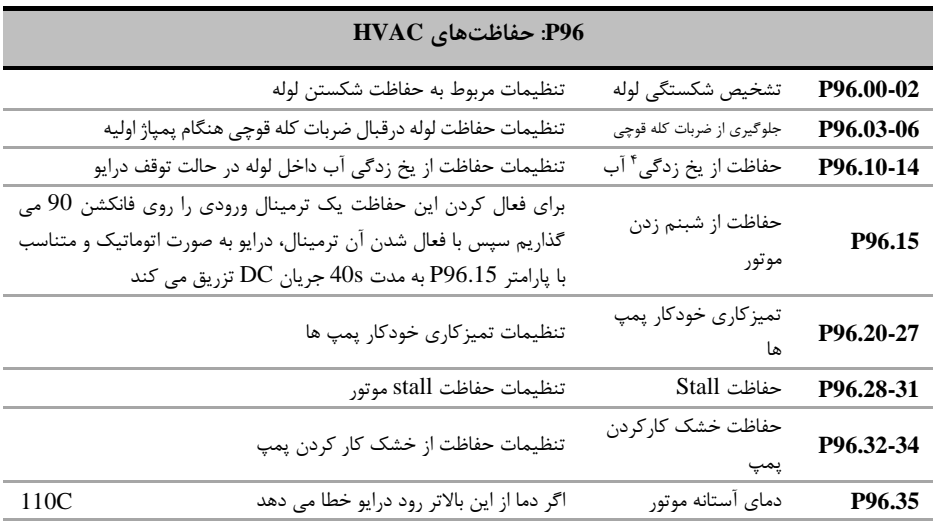

............................................................................................................................................................................................................................................

............................................................................................................................................................................................................................................ ............................................................................................................................................................................................................................................

............................................................................................................................................................................................................................................

............................................................................................................................................................................................................................................

یادداشت :

4

برای اندازه گیری دمای محیط می توان از سنسور 100PT، 1000PT و یا 84KTY استفاده کنیم که نحوه اتصال آن به شکل روبرو است. همانطور که مشاهده می کنید یک سر سنسور را به GND و سر دیگر آن را به 1AI و AO وصل می کنیم. در این حالت AO حتما باید بر روی حالت جریانی باشد.

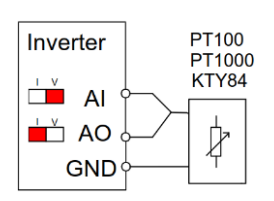

## **.4 خطاها و عیبیابی**

درصورتی که خطا (فالت) رخ داده، ابتدا منشاء آن را رفع نمایید (از پارامترهای P07.56 – 79.727 کمک بگیرید) سپس با دکمه STOP خطا را پاک کنید تا دستگاه آماده استارت مجدد شود. در جدول زیر توضیحات برخی از فالتهای رایج را مشاهده بفرمایید:

| دلایل احتمالی و توضیحات                                                 | نام خطا                     | كدخطا       |
|-------------------------------------------------------------------------|-----------------------------|-------------|
| ولتاژ ورودی نرمال نیست. موتور در مد ژنراتوری است. یا P00.12 را افزایش   | اضافهولتاژ هنگام راهاندازی/ |             |
| دهید/ اگر هنگام توقف خطا دارید P01.08=1 قرار دهید.                      | توقف/ هنگام کار             | OV1,2,3     |
| موتور/كابل مشكل دارد يا بار با درايو متناسب نيست/ در غير اين صورت       | خطای فاز خروجیu,v,w         |             |
| P00.11 را افزایش دهید. IGBT خروجی آسیب دیده است.                        | (اتصال کوتاه)               | Out1,2,3    |
| موتور/کابل اتصالی دارد. یا بار سنگین است، P00.11 را افزایش دهید یا      |                             | OC1         |
| P00.00 را تغییر دهید. همچنین Auto tune را انجام دهید                    | اضافهجريان هنگام راهاندازي  |             |
| P01.08=1 قرار دهيد يا P00.12 را افزايش دهيد                             | اضافهجريان هنگام توقف       | OC2         |
| موتور/كابل اتصالي دارد يا بار مشكلي دارد. اگرنه، P00.00 را تغيير دهيد و | اضافهجريان هنگام كار        | OC3         |
| Autotune را انجام دهید.                                                 |                             |             |
| ولتاژ ورودي بيش از حد كم است.                                           | افتولتاژ                    | UV          |
| بار بزرگتر از توان نامی موتور است، یا جریان موتور به درستی تنظیم نشده   | اضافەبار موتور              | OL1         |
| است تنظیمات نامی موتور و P02.27 را بررسی کنید.                          |                             |             |
| بار را با توجه به تنظیمات P11.10 - 811.08 بررسی کنید                    | ألارم اضافهبار              | OL3         |
| عدم تناسب درایو و بار اکثیفی هیتسینگ/خرابی فن/ اضافهگرمای محیط/         | اضافهبار درايو              | OL2         |
| عدم تهویه مناسب، زمان شتاب گیری خیلی کم.                                | گرمشدن درايو                | OH1,2       |
| فازهای ورودی را چک کنید                                                 | قطع فاز ورودي               | SPI         |
| فازهای خروجی و بالانس جریانهای خروجی را چک کنید                         | قطع فاز خروجي               | <b>SPO</b>  |
| اتصال سنسور(ترانسمیتر) بکمک پارامتر P17.24 چک شود                       | قطعبودن سنسور               | <b>PIDE</b> |
| اتصال كنترل پنل ضعيف است. برد كنترل مشكل دارد.                          | اتصال ضعيف پنل              | <b>ITE</b>  |

**.5 نصب تجهیزات جانبی**

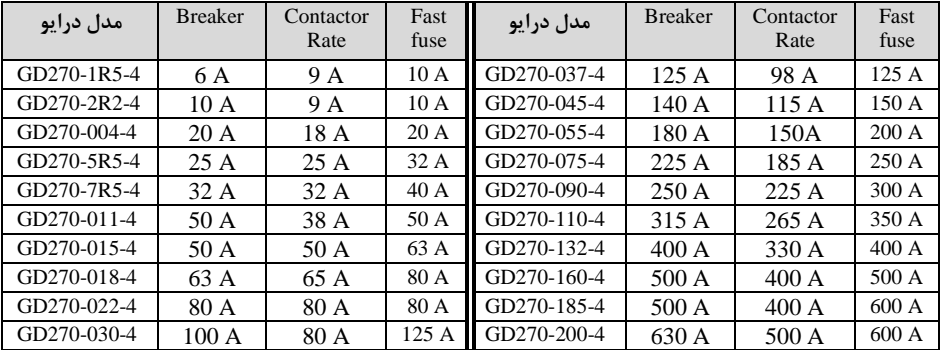